# **Oracle Banking Digital Experience**

**User Interface Build Guide Release 18.3.0.0.0**

**Part No. F12056-01**

**December 2018**

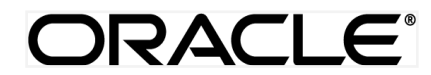

User Interface Build Guide

December 2018

Oracle Financial Services Software Limited Oracle Park Off Western Express Highway Goregaon (East) Mumbai, Maharashtra 400 063 India Worldwide Inquiries: Phone: +91 22 6718 3000 Fax:+91 22 6718 3001 [www.oracle.com/financialservices/](http://www.oracle.com/financialservices/)

Copyright © 2018, Oracle and/or its affiliates. All rights reserved.

Oracle and Java are registered trademarks of Oracle and/or its affiliates. Other names may be trademarks of their respective owners.

U.S. GOVERNMENT END USERS: Oracle programs, including any operating system, integrated software, any programs installed on the hardware, and/or documentation, delivered to U.S. Government end users are "commercial computer software" pursuant to the applicable Federal Acquisition Regulation and agency-specific supplemental regulations. As such, use, duplication, disclosure, modification, and adaptation of the programs, including any operating system, integrated software, any programs installed on the hardware, and/or documentation, shall be subject to license terms and license restrictions applicable to the programs. No other rights are granted to the U.S. Government.

This software or hardware is developed for general use in a variety of information management applications. It is not developed or intended for use in any inherently dangerous applications, including applications that may create a risk of personal injury. If you use this software or hardware in dangerous applications, then you shall be responsible to take all appropriate failsafe, backup, redundancy, and other measures to ensure its safe use. Oracle Corporation and its affiliates disclaim any liability for any damages caused by use of this software or hardware in dangerous applications.

This software and related documentation are provided under a license agreement containing restrictions on use and disclosure and are protected by intellectual property laws. Except as expressly permitted in your license agreement or allowed by law, you may not use, copy, reproduce, translate, broadcast, modify, license, transmit, distribute, exhibit, perform, publish or display any part, in any form, or by any means. Reverse engineering, disassembly, or decompilation of this software, unless required by law for interoperability, is prohibited.

The information contained herein is subject to change without notice and is not warranted to be error-free. If you find any errors, please report them to us in writing.

This software or hardware and documentation may provide access to or information on content, products and services from third parties. Oracle Corporation and its affiliates are not responsible for and expressly disclaim all warranties of any kind with respect to third-party content, products, and services. Oracle Corporation and its affiliates will not be responsible for any loss, costs, or damages incurred due to your access to or use of third-party content, products, or services.

### **Table of Contents**

<span id="page-2-0"></span>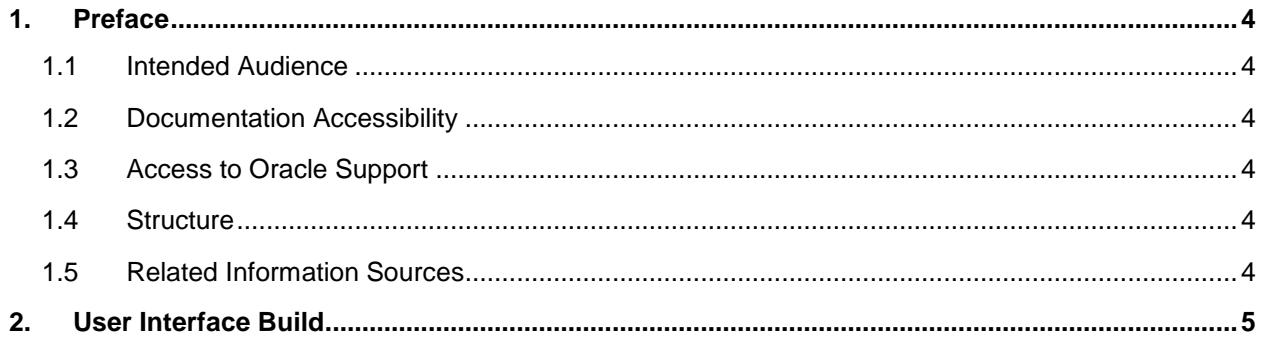

### <span id="page-3-0"></span>**1. Preface**

#### <span id="page-3-1"></span>**1.1 Intended Audience**

This document is intended for the following audience*:*

- Customers
- **Partners**

#### <span id="page-3-2"></span>**1.2 Documentation Accessibility**

For information about Oracle's commitment to accessibility, visit the Oracle Accessibility Program website at [http://www.oracle.com/pls/topic/lookup?ctx=accandid=docacc](http://www.oracle.com/pls/topic/lookup?ctx=acc&id=docacc).

### <span id="page-3-3"></span>**1.3 Access to Oracle Support**

Oracle customers have access to electronic support through My Oracle Support. For information, visit

http://www.oracle.com/pls/topic/lookup?ctx=accandid=info or visit

http://www.oracle.com/pls/topic/lookup?ctx=accandid=trs if you are hearing impaired.

#### <span id="page-3-4"></span>**1.4 Structure**

This manual is organized into the following categories:

Preface gives information on the intended audience. It also describes the overall structure of the User Manual.

The subsequent chapter covers the following:

- Task performed in the User Interface Build
- Steps to run the User Interface Build

#### <span id="page-3-5"></span>**1.5 Related Information Sources**

For more information on Oracle Banking Digital Experience Release 18.3.0.0.0, refer to the following documents:

- Oracle Banking Digital Experience Licensing Guide
- Oracle Banking Digital Experience Installation Manuals

## <span id="page-4-0"></span>**2. User Interface Build**

The current GUI build is based on Grunt.

Grunt is a JavaScript Task Runner - an automation tool for performing repetitive tasks like minification, compilation, unit testing, linting etc.

The tasks performed during a typical GUI build are:

- Pre Build checks (For some development rules)
- ESLint for the JS files.
- SCSS compilation to CSS
- CSS optimization
- HTML minification
- JS minification
- Require JS optimization to pack all the dependencies of a component into single file.
- Updating the files with configuration specified in the *[properties.json](https://obcpsvn.oraclecorp.com:8080/svn/clip/trunk/core/channel/_build/properties.json)* file.
- Generate integrity for all component files.
- Cache Busting for resources.
- Generate resource bundle for English language

#### Running UI Build:

Follow steps below to run UI Build:

- First make sure that Node JS is installed on the machine and grunt is available in global scope.
- **•** Run **npm install** command inside **build** folder.
- Now run **build.sh** to run the build.

The *properties.json* file under **build** folder is a configuration file having parameters to be set during build time:

- 1. resource base path: The base path from which the JS and HTML resources are to be fetched. It can be a relative path pointing to the same domain the page is running or fully qualified path to server. This can be configured to implement Domain Sharing. Default value of it set as **"/"**
- 2. api base\_url: If the HTTP server and the application server are on same host, the property is set as "same-origin" otherwise set to host name and port of the application server. Default value is "same-origin".
- 3. image\_resource\_path: The base path from which the image resources are to be fetched. It can also be a relative path pointing to the same domain the page is running on or a fully qualified path to different server on which images are hosted. Default value of it set as **"/images"**.
- 4. brand resource path: This property used for those images which are brand dependent. Defaults to **image** resource path.
- 5. default\_api\_context\_root: The default value of the weblogic context root. Defaults to "digx".
- 6. default\_api\_version: The value of the API version for the whole application. Defaults to "v1".
- 7. extended\_api\_context\_root: The value of the context root of the Extended OBDX APIs. Defaults to "digx/ext".
- 8. extended api\_version: The value of the API version for the Extended OBDX APIs. Defaults to "v1".
- 9. social api context root: The value of the context root of the Social Media OBDX APIs. Defaults to "digx-social".
- 10. social\_api\_version": The value of the API version for the Social Media OBDX APIs. Defaults to "v1".
- 11. secure\_page: Set the protected page pathname. Defaults to "/pages/home.html".
- 12. logging\_level": Set the logging level of the application. Defaults to "LEVEL\_ERROR". Can accept following values LEVEL\_ERROR (Log level error), LEVEL\_INFO (Log level info), LEVEL\_LOG (Log level - general message), LEVEL\_NONE (Log level none) and LEVEL\_WARN (Log level warning).
- 13. public\_page: Set the public page pathname. Defaults to "/index.html".
- 14. default entity: This property holds the value of default entity of the application. This value is used when no entity is specified or available for use.
- 15. oam base url: This is the URL of OAM server for validating username and password.
- 16. obdx\_base\_path: To fund wallet using own bank account, need to redirect to bank portal.
- 17. fb\_sdk\_url: This property stores the Facebook SDK API URL. It is being used in OBDX Facebook component of social media module.
- 18. fb\_api\_key: This property stores the API key for the Facebook application. This API key is used for initializing and authenticating Facebook API.
- 19. fb\_send\_message\_api: API endpoint for Facebook Send API. With the Send Dialog people can privately send content to specific friends. They'll have the option to privately share a link as a Facebook message. Defaults to https://www.facebook.com/dialog/send.
- 20. linkedin\_sdk\_url: This property stores the Linkedin SDK API URL. It is being used in OBDX Linkedin component of social media module.
- 21. linkedin\_api\_key: This property stores the API key for the Linkedin app. This API key is used for initializing and authenticating Linkedin API.
- 22. google map sdk: This property is a unique key of google map to be integrated in OBDX application. User need to enable the used API for respective key in on developer.google.com after creating the key from same.
- 23. google map url: This URL is used to launch Google Maps with the location details passed as query parameters. Default value of it set as **[http://maps.google.com/maps.](http://maps.google.com/maps)**
- 24. web analytics: This property used to determine the analytic engine. Application will search same name file under <CHANNEL>/web-analytics folder for the analytics.
- 25. axe\_url: This property will required if run time accessibility check is required. This property hold the URL of AXE JS.

**[Home](#page-2-0)**